Stel het toetsenbord en de muis in | Installez le clavier et la souris Configurar o teclado e o mouse | Configure el teclado y el ratón

### 3 Connect the power adapter and press the power button

Sluit de netadapter aan en druk op de aan-uitknop Connectez l'adaptateur d'alimentation et appuyez sur le bouton d'alimentation

Conecte o adaptador de energia e pressione o botão liga/desliga Conecte el adaptador de energía y presione el botón de encendido

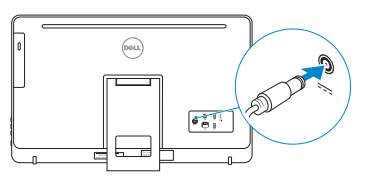

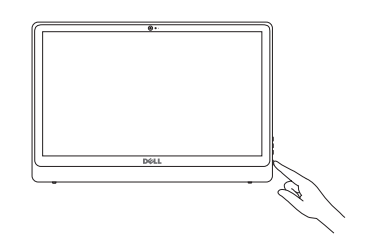

Snelstartgids Guia de Início Rápido Guía de inicio rápido

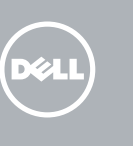

#### **NOTE:** If you are connecting to a secured wireless network, enter the password for the wireless network access when prompted.

### 4 Finish Windows setup

Voltooi de Windows-setup Terminez l'installation de Windows Concluir a configuração do Windows Finalice la configuración de Windows

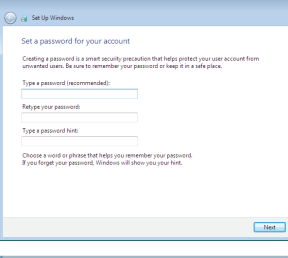

#### Set up password for Windows

Stel wachtwoord voor Windows in Configurez un mot de passe pour Windows Configure a senha para Windows Establezca una contraseña para Windows

# Help protect your computer and improve Windows automatically Use recommended settings<br>Install impotent and recommended updates, help make laternet browsing safer, a<br>online for solutions to problems, and help Microsoft improve Windows. Install important updates only<br>Oak install security updates and other important updates for Windows. Ask me later<br>Until you decide your computer might be vulnerable to security threats. **Learn more assure encouper**<br>When you use recommended esttings or install updates only, some information is sent to<br>Microsoft. The information is not used to identify you or contact you. To turn off these settings<br>later, s

#### Connect to your network

#### To learn about the features and advanced options available on your computer, click Start  $\bigoplus$  → All Programs→ Dell Help Documentation.

Maak verbinding met uw netwerk Connectez-vous à votre réseau Conectar-se à rede Conéctese a una red

> Para saber mais sobre os recursos e as opções avançadas disponíveis no seu computador, clique em Iniciar → Todos os Programas→ Documentação de Ajuda da Dell. Para obtener información sobre las funciones y opciones avanzadas disponibles en su equipo, haga clic en Inicio **↔ → Todos los programas → Documentación de ayuda de Dell**

- N.B.: Als u verbinding maakt met een beveiligd draadloos netwerk, vul dan het wachtwoord voor het netwerk in wanneer daar om gevraagd wordt.
- **REMARQUE :** si vous vous connectez à un réseau sans fil sécurisé, saisissez le mot de passe d'accès au réseau sans fil lorsque vous y êtes invité.
- NOTA: Quando se conectar a uma rede sem fio segura, insira a senha para o acesso à rede sem fio quando solicitado.
- NOTA: Si se conecta a una red inalámbrica segura, introduzca la contraseña de acceso a la red inalámbrica cuando se le solicite.

De standaard in elkaar zetten | Installer le socle inclinable Montando o suporte | Montaje del soporte

#### Protect your computer

Beveilig de computer Protégez votre ordinateur Proteja seu computador Proteja el equipo

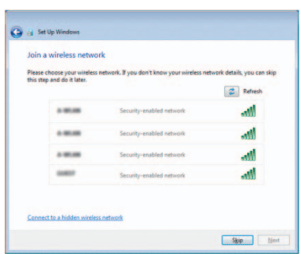

### For more information

Voor meer informatie | Informations supplémentaires Para obter mais informações | Para obtener más información

Als u meer wilt weten over de functies en geavanceerde opties die beschikbaar zijn op uw computer, dan klikt u op Start ۞ → Alle programma's→ Dell Help documentatie. Pour plus d'informations sur les fonctionnalités et les options avancées disponibles sur votre ordinateur, cliquez sur Démarrer  $\Theta \rightarrow$  Tous les programmes $\rightarrow$  Dell Help Documentation .

### See the documentation that shipped with the keyboard and mouse.

Raadpleeg de documentatie die bij het toetsenbord en de muis is meegeleverd. Reportez-vous à la documentation fournie avec le clavier et la souris. Consulte a documentação que acompanha o teclado e o mouse. Consulte la documentación que se envía con el teclado y el mouse.

### 1 Setting up the stand

### Easel stand

Ezelstandaard Socle chevalet Suporte tipo cavalete Soporte en caballete

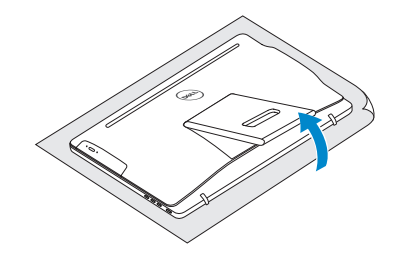

### Pedestal stand

Voetstuk | Socle piédestal Suporte tipo pedestal | Soporte en pedestal

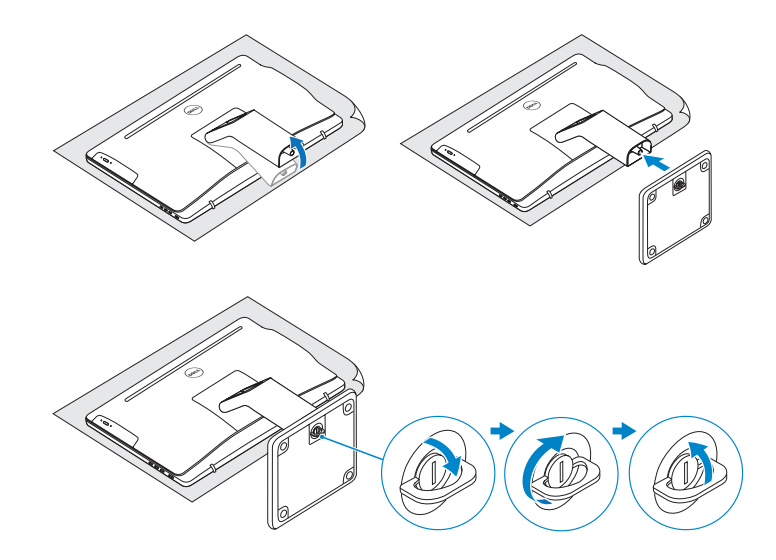

## 2 Set up the keyboard and mouse

# Quick Start Guide

# Inspiron 24

3000 Series

## Features

Kenmerken | Caractéristiques | Recursos | Funciones

Tilt

Kantelen | Incliner | Inclinação | Reclinable

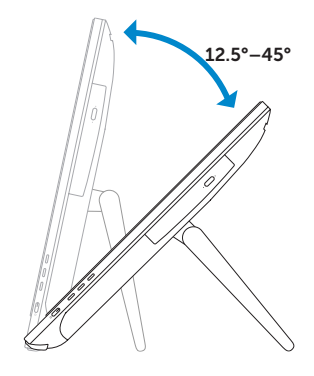

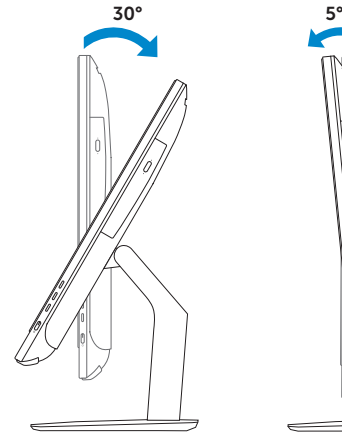

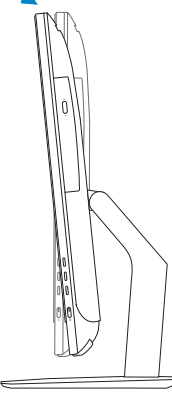

2015-06

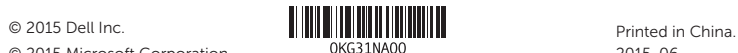

© 2015 Microsoft Corporation.

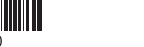

#### Product support and manuals

Neem contact op met Dell | Contacter Dell Entre em contato com a Dell | Póngase en contacto con De

Productondersteuning en handleidingen Support produits et manuels Suporte ao produto e manuais Soporte del producto y manuales

Regelgeving en veiligheid | Réglementations et sécurité Normatização e segurança | Normativa y seguridad

Dell.com/support Dell.com/support/manuals Dell.com/support/windows

#### Contact Dell

Dell.com/contactdell

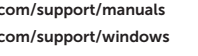

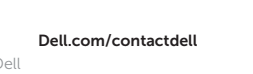

#### Regulatory and safety

#### Regulatory model

Wettelijk model | Modèle réglementaire Modelo normativo | Modelo normativo

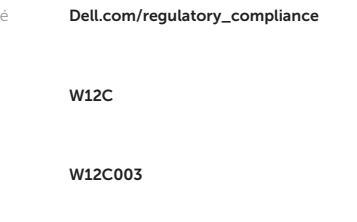

#### Regulatory type

#### 1. Microphone (on computers with touchscreen display only)

- 2. Microphone (on computers with non-touchscreen display only)
- 3. Camera-status light
- 4. Camera
- 5. Media-card reader
- 6. USB 3.0 ports (2)
- 7. Headset port
- 8. Service Tag label
- 1. Microfoon (alleen op computers met touchscreen)
- 2. Microfoon (alleen op computers zonder touchscreen)
- 3. Statuslampje camera
- 4. Camera
- 5. Mediakaartlezer
- 6. USB 3.0-poorten (2)
- 7. Headsetpoort
- 8. Servicetag
- 9. Regelgevingsplaatje
- 1. Microphone (uniquement sur les ordinateurs à écran tactile)
- 2. Microphone (uniquement sur les ordinateurs à écran non tactile)
- 3. Voyant d'état de la caméra
- 4. Caméra
- 5. Lecteur de carte mémoire
- 6. Ports USB 3.0 (2)
- 7. Port pour casque
- 8. Étiquette de numéro de série
- 9. Étiquette de conformité aux normes

### 9. Regulatory label

Wettelijk type | Type réglementaire Tipo normativo | Tipo normativo

#### Computer model

Computermodel | Modèle de l'ordinateur Modelo do computador | Modelo de equipo Inspiron 24-3459

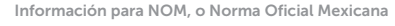

La información que se proporciona a continuación se mostrará en los dispositivos que se describen en este documento, en conformidad con los requisitos de la Norma Oficial Mexicana (NOM):

#### Importador:

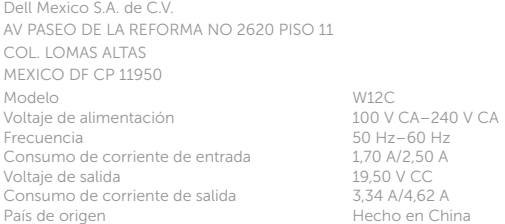

- 1. Microfone (somente em computadores com tela sensível ao toque)
- 2. Microfone (somente em computadores com tela não sensível ao toque)
- 3. Luz de status da câmera
- 4. Câmera
- 5. Leitor de cartão de mídia
- 6. Portas USB 3.0 (2)
- 7. Porta para fone de ouvido
- 8. Etiqueta de serviço
- 1. Micrófono (solo en equipos con pantalla táctil)
- 2. Micrófono (solo en equipos con pantalla no táctil)
- 3. Indicador luminoso de estado de la cámara
- 4. Cámara
- 5. Lector de tarietas multimedia
- 6. Puertos USB 3.0 (2)
- 7. Puerto para auriculares con micro
- 8. Etiqueta de servicio

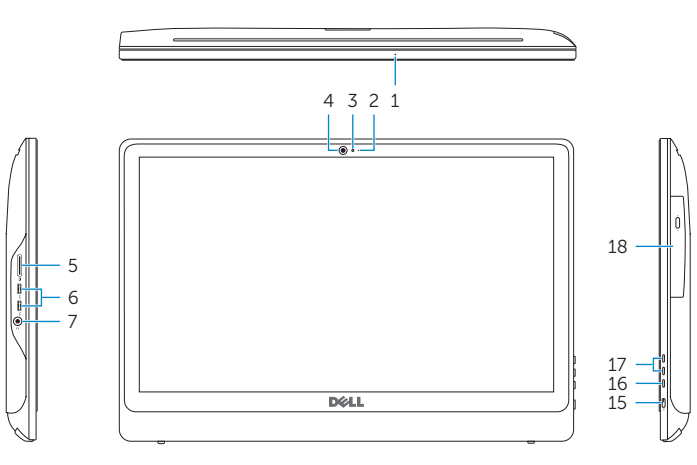

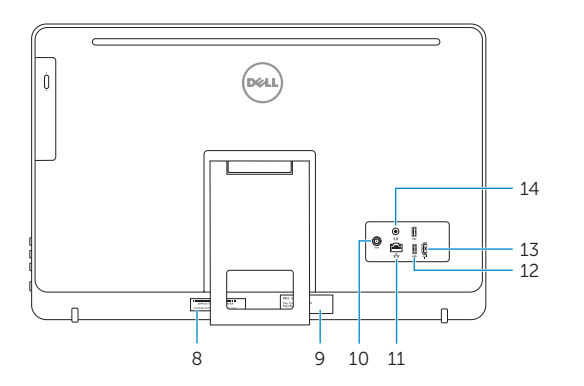

- 9. Etiqueta normativa
- 10. Porta do adaptador de energia
- 11. Porta de rede
- 12. Portas USB 2.0 (2)
- 13. Porta de entrada HDMI
- 14. Porta de saída de áudio
- 15. Botão liga/desliga
- 16. Botão liga/desliga da tela
- 17. Botões de controle de brilho (2)
- 18. Unidade óptica USB (opcional)
- 9. Etiqueta regulatoria
- 10. Puerto de adaptador de alimentación
- 11. Puerto de red
- 12. Puertos USB 2.0 (2)
- 13. Puerto HDMI de entrada
- 14. Puerto de salida de audio
- 15. Botón de encendido
- 16. Botón de apagado/encendido de pantalla
- 17. Botones de control de brillo (2)
- 18. Unidad óptica (opcional)
- 10. Power-adapter port
- 11. Network port
- 12. USB 2.0 ports (2)
- 13. HDMI-in port
- 14. Audio-out port
- 15. Power button
- 16. Screen off/on button
- 17. Brightness control buttons (2)
- 18. Optical drive (optional)
- 10. Poort voor stroomadapter
- 11. Netwerkpoort
- 12. USB 2.0-poorten (2)
- 13. HDMI-in-poort
- 14. Audio-uit-poort
- 15. Aan-/uitknop
- 16. Aan-uitknop beeldscherm
- 17. Bedieningsknoppen voor helderheid (2)
- 18. Optisch station (optioneel)
- 10. Port de l'adaptateur secteur
- 11. Port réseau
- 12. Ports USB 2.0 (2)
- 13. Port d'entrée HDMI
- 14. Port de sortie audio
- 15. Bouton d'alimentation
- 16. Bouton marche/arrêt de l'écran
- 17. Boutons de commande de la luminosité (2)
- 18. Lecteur optique (en option)

### Easel stand

Ezelstandaard Socle chevalet Suporte tipo cavalete Soporte en

caballete

### Pedestal stand

Voetstuk | Socle piédestal Suporte tipo pedestal | Soporte en pedestal